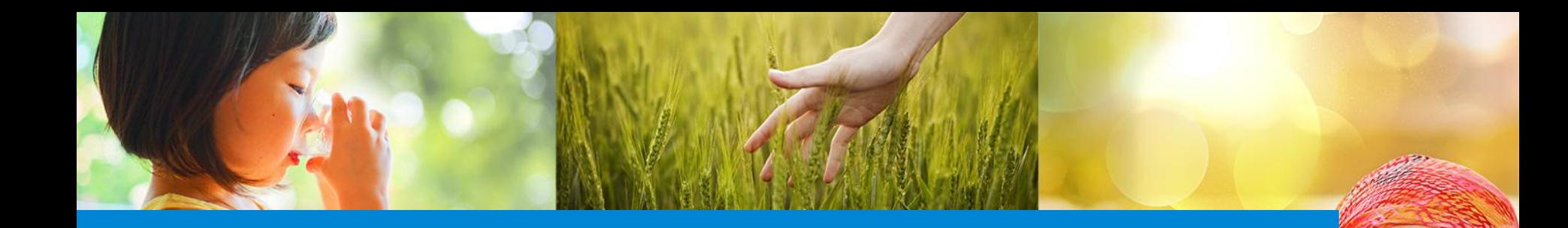

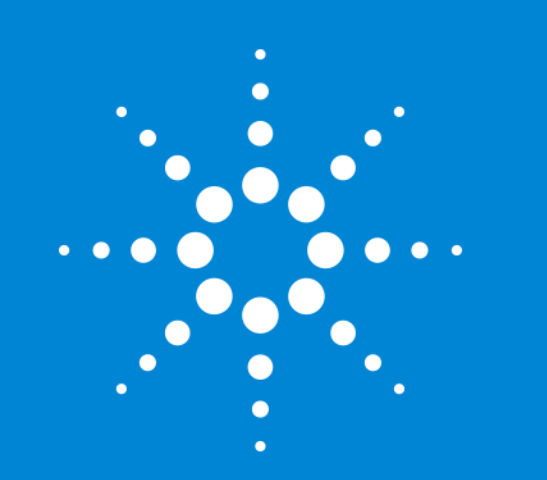

### Data integriteit met **OpenLAB**

Freek Varossieau Produkt Specialist Lab Informatics Agilent Technologies

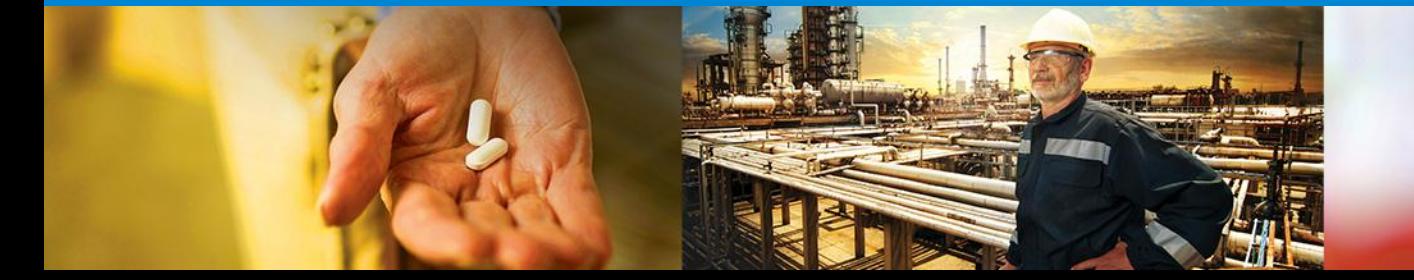

# Topics voor vandaag

### OpenLAB ECM

**Introductie** 

Wat is het precies

Integratie met andere systemen

Voordelen

OpenLAB CDS

Wat is het

Hoe ziet het er uit

Hoe is integriteit gewaarborgd

Integratie met andere systemen

OpenLAB ELN

Wat is nou een echt ELN????

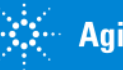

# OpenLAB - *The Operating System for the Laboratory*

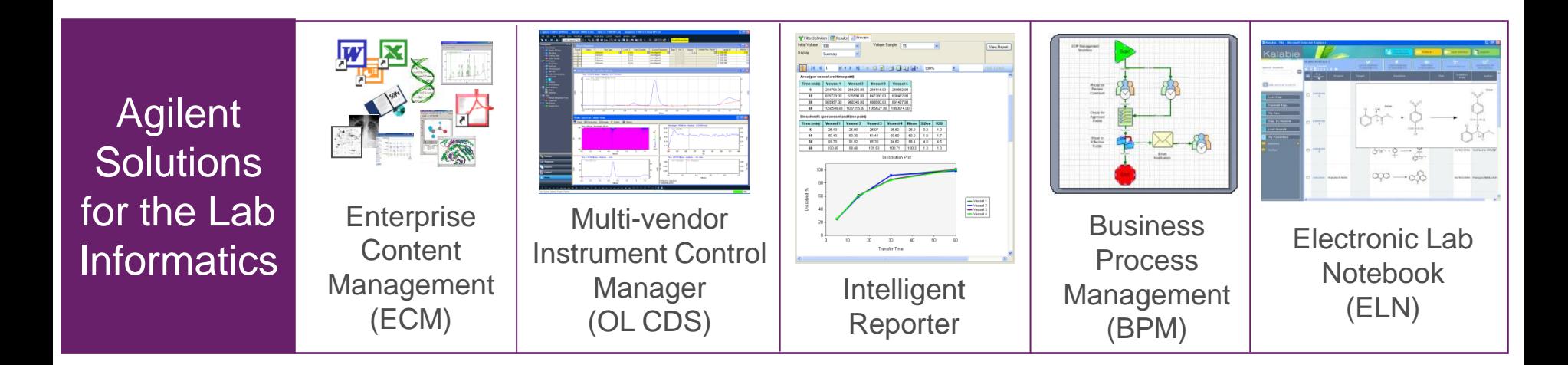

OpenLAB is a fully integrated laboratory system that links people, processes and data, providing all information needed for accelerated decision making.

Integrating framework for other applications and techniques Web-based, n-tier architecture scalable from small lab to global implementation

*OpenLAB manages instruments, people/process and content!*

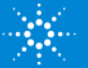

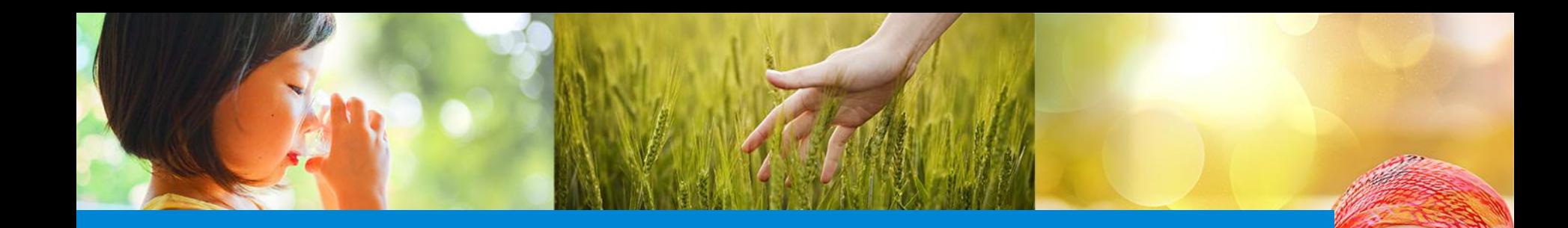

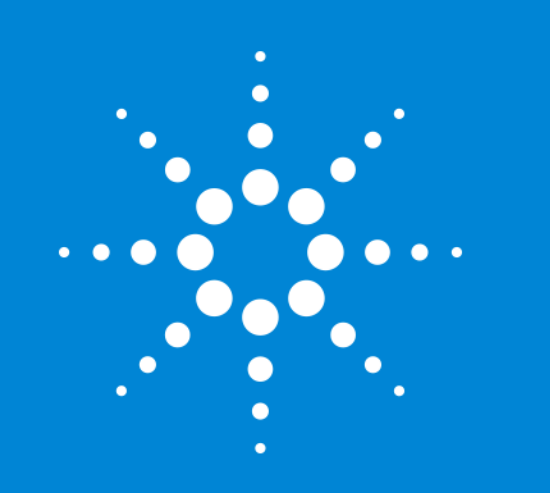

#### OpenLAB ECM Data security and authenticity

Freek Varossieau Product Specialist Agilent Technologies

![](_page_3_Picture_4.jpeg)

# **Challenges**

![](_page_4_Picture_1.jpeg)

#### Laboratories are diverse environments

- Analytical raw data from all kind of instruments, often stand-alone
- Reports often to paper
- Lot of data control in place
- Many procedures to follow
- Lots of regulations (GxP, 21 CFR Part 11, etc.)
- Users need to be able to search and quickly find and retrieve the data, regardless of their storage location (online or in offline archive)

In order to get valuable information out of the data on these multiple systems:

- Data need to be stored on one central system
- Data need to be comparable and available for review in one common form.

![](_page_4_Picture_12.jpeg)

# Regulations and enforcements

Annex 11

- European Pharma Industry
- Renewed 21 CFR Part 11
- FDA Pharma Industry
- ISO 17025
- General for laboratories!

![](_page_5_Picture_7.jpeg)

![](_page_5_Picture_8.jpeg)

![](_page_5_Picture_9.jpeg)

# Data Integrity and authenticity

Common principles for all regulations apply

- Data security by central storage and controlled access
- Data authenticity by check sum controls
- Audit trail on activities done by users

#### Accountability

- Management responsible for implementing the new regulations
- Employees need to be trained accordingly
- Checks and balances need to be in place

This can all be supported by a technical solution.

![](_page_6_Picture_10.jpeg)

![](_page_6_Picture_13.jpeg)

# Compliance by Design

![](_page_7_Picture_1.jpeg)

Pressure is moving from customer to supplier

- Technical solution for compliance
	- Software build with compliance in mind, "Start with the end in mind"
- Facilitate audits for
	- Reviewing quality documentation
	- Life cycle approach
- Supplier should/must be aware of compliance regulations
	- Àgilent has dedicated compliance officer in LI
- Support customer from cradle to cradle
	- That means provide customer a safe way of moving to the next version
- Documentation documentation documentation!

![](_page_7_Picture_13.jpeg)

Key functionalities OpenLAB ECM is offering *designed with data integrity in mind*

- Advanced Data Archiving and Management
	- Secured storage
- Record Retention Policies
	- Automated and documented record management
- Scientific Data Management
	- Store *ANY* file from any source
- Document Management
	- Plug-in Office at no costs
- Workflow Management with BPM
	- Audited workflow inside ECM.

![](_page_8_Picture_12.jpeg)

![](_page_8_Picture_13.jpeg)

![](_page_8_Picture_14.jpeg)

![](_page_8_Picture_15.jpeg)

Agilent Systems with direct interface *achieving compliance with central control*

- Masshunter ICP/MS
- GC/MS Masshunter
- LC/MS ChemStation
- UV/Vis ChemStation
- Dissolution OpenLAB ChemStation
- OpenLAB EZChrom and ChemStation

*All share a central repository and security.*

![](_page_9_Picture_8.jpeg)

# Masshunter integration

Secured storage for large volumes of files

Central login and security

Central audit trail

Behaves just like a normal hard drive

Easy to learn for users

#### **Benefits**

- No more manual back -ups
- No more data loss
- No more manual sharing
- Reprocessing made easy!

![](_page_10_Picture_11.jpeg)

![](_page_10_Picture_12.jpeg)

#### Agilent OpenLAB – linking data across the lab & beyond **Processes**

![](_page_11_Figure_1.jpeg)

#### There are multiple ways of uploading data into Agilent OpenLAB

![](_page_12_Picture_1.jpeg)

![](_page_12_Figure_2.jpeg)

Automatic using the **Scheduler** 

![](_page_12_Picture_4.jpeg)

Or printing from Instruments and PC' s

![](_page_12_Picture_6.jpeg)

![](_page_12_Picture_7.jpeg)

**Agilent Technologies** 

12/1/2015 **Grobbendonk** Page 13 Automatic meta-data capturing at the source *better safe than sorry!*

Meta-data is information extracted from records and stored in the database

- Automatic
- Manual
- Uniquely identify each record to safe guard it
- Check-sums for protection
- Search routines
- Track and trace activities

### PACA

• Pro-Active Corrective Actions based on audit trails and meta-data.

![](_page_13_Picture_10.jpeg)

14

# Attribute Extraction Services

- Agilent OpenLAB provides over 40 Attribute Extraction Services for different file and document types.
- $*$  To apply an AES to a set of files, simply select the keys and apply them e.g. to a Cabinet in the LCDF hierarchy.
- $*$  All files entered into the Cabinet are automatically indexed with the selected keys.
- $*$  Modify the selection of keys at any time and re-index the files/ documents.

![](_page_14_Picture_5.jpeg)

![](_page_14_Picture_6.jpeg)

# PDF Templates make reports searchable

- $*$  Reports can be printed to Agilent OpenLAB ECM in a PDF format using ECM Printer.
- $*$  PDF Extraction Templates allow the extraction of metadata (text, graphics, or tables) from the PDF reports.

![](_page_15_Figure_3.jpeg)

![](_page_15_Picture_4.jpeg)

# Agilent OpenLAB: Powerful searches save hours

![](_page_16_Figure_1.jpeg)

#### **Find exactly what you need –** *fast!!*

- Quick searches
- Smart searches

**Agilent Technologies** 

• Advanced searches with multiple

Logoff

![](_page_16_Picture_204.jpeg)

Search:

Version  $\sharp$ 

 $\overline{1}$ 

 $\overline{1}$ 

 $\overline{1}$ 

 $\overline{1}$ 

GO|

# of signatures

 $\mathbf 0$ 

 $\Omega$ 

 $\mathbf 0$ 

 $\mathbf 0$ 

 $\Omega$ 

 $\mathbf 0$ 

 $\Omega$ 

 $\theta$ 

 $\mathbf 0$ 

#### OL ECM Business Process Management Workflow Automation of report review and approvals

A BPM review process automates document and report review and approval. This speeds up review and approval by:

- Automated email notification for new review activities
- $\Rightarrow$  Automated or manual delegation of activities  $\Rightarrow$  Based on timeout  $\Rightarrow$  Manual transfer of approval ownership
- $\Rightarrow$  Setup delegates for absent reviewers
- $\Rightarrow$  Link of approval request and related document No more searching for the data required for an approval.
- $\Rightarrow$  Full traceability of review progress at any time

![](_page_17_Figure_7.jpeg)

#### Result: Streamlined process completed in days - not weeks

![](_page_17_Picture_9.jpeg)

# Wrap-up

![](_page_18_Picture_1.jpeg)

### Agilent OpenLAB ECM

• Build with compliance in mind!

### Your benefits

- Easy hands-off storage and archiving
- Scalable from 1 to n instruments and users
- Based on standard Microsoft components, no more discussions with IT!
- Used by 100dreds of customers worldwide, guaranteed development
- Paperless activities fully supported
- PACA on audit trail for pro-active management
- Stream lined processes with BPM!

![](_page_18_Picture_12.jpeg)

19

![](_page_19_Picture_0.jpeg)

### OpenLAB CDS 2

![](_page_19_Picture_2.jpeg)

Freek Varossieau Product Specialist Agilent Technologies

![](_page_19_Picture_4.jpeg)

### Next Evolution of OpenLAB CDS

*"OpenLAB CDS 2.0 - One data system for chromatography and mass spectrometry – Agilent GC, LC, core MS along with thirdparty instruments."*

![](_page_20_Figure_2.jpeg)

![](_page_20_Picture_3.jpeg)

# OpenLAB CDS 2.0 Workstation

![](_page_21_Figure_1.jpeg)

M8410AA Werkstation en komt met 2 instrument licenties

4 \* GC / LC or 2 \* MS or 2 \* 3D LC

![](_page_21_Picture_4.jpeg)

![](_page_22_Figure_0.jpeg)

![](_page_22_Picture_1.jpeg)

### See only what you need when you need it

![](_page_23_Picture_1.jpeg)

![](_page_23_Picture_2.jpeg)

12/1/2015 **Grobbendonk** 

# View your entire lab at a glance

### Central point for

- Instrument management
- Administration
- Launching instruments
- License management
- Access to log files

![](_page_24_Picture_7.jpeg)

![](_page_24_Picture_8.jpeg)

# Data and Methods – Some Aspects

#### Projects

- Organize data context
- Reflect organizational structure
- Specific access rights and settings
- Custom fields on sample and compound level

![](_page_25_Picture_84.jpeg)

### Methods

- Dedicated acquisition and processing methods
- Copy of the methods is stored with the result set
	- Allows adaption of the method in the context of the result container
	- Master method can be updated from local method (requires privilege)

![](_page_25_Picture_12.jpeg)

# MS Support in OpenLAB CDS 2.0

- Support of Agilent LC/MSD and GC/MSD instruments
- MS Tuning and Calibration
- MS based Quantitation with reference spectra confirmation
- GC/MS NIST library searches
- Compound Confirmation and Estimation of Sample Purity (LC/MS)
- Extracting spectra at specific time or peak based
- Reporting of MS data

![](_page_26_Picture_8.jpeg)

![](_page_26_Picture_9.jpeg)

### OpenLAB CDS 2.0 – Data Analysis

- One tool for LC/GC/3D UV/MS data analysis
- UI adapts to selected data type
- High processing performance
- One-click manual integration
- Fast data review with Peak Explorer
- Advanced Audit Trail Review
- Custom Calculation **Designer**
- **eSignature**

![](_page_27_Figure_9.jpeg)

![](_page_27_Figure_10.jpeg)

![](_page_27_Picture_12.jpeg)

# One-Click Manual Integration

![](_page_28_Figure_1.jpeg)

![](_page_28_Picture_2.jpeg)

### Get new insights into your data

![](_page_29_Picture_1.jpeg)

![](_page_29_Picture_2.jpeg)

# E-Signatures

In Data Analysis Up to 5 levels Reportable

![](_page_30_Figure_2.jpeg)

![](_page_30_Picture_3.jpeg)

### Advanced Audit Trail Review

Documented review Audit categories Full text searchable

![](_page_31_Picture_2.jpeg)

![](_page_31_Picture_3.jpeg)

### Sample Scheduler for OpenLAB

Configurable out-of-the-box LIMS interface Single UI for routing samples to any instrument

Walk-up interface for ad-hoc samples

![](_page_32_Picture_3.jpeg)

![](_page_32_Picture_4.jpeg)

### Want a short cut to more reliable results?

![](_page_33_Figure_1.jpeg)

![](_page_33_Picture_2.jpeg)

# Close the gap between the LIMS and instruments

![](_page_34_Figure_1.jpeg)

![](_page_34_Picture_2.jpeg)

### Lab wide sequencing across instruments

![](_page_35_Picture_27.jpeg)

![](_page_35_Figure_2.jpeg)

![](_page_35_Figure_3.jpeg)

![](_page_35_Picture_4.jpeg)

# Intelligent Reporting - Complex Reporting Made Easy

![](_page_36_Figure_1.jpeg)

![](_page_36_Picture_2.jpeg)

![](_page_37_Picture_0.jpeg)

### OpenLAB ELN

![](_page_37_Picture_2.jpeg)

Freek Varossieau Product Specialist Agilent Technologies

![](_page_37_Picture_4.jpeg)

# **What is OpenLAB ELN?**

**Central Hub** between Lab Manager + Lab Employees

![](_page_38_Figure_2.jpeg)

![](_page_38_Picture_3.jpeg)

# **What is OpenLAB ELN?**

Capture your **complete experiment** (protocol, analysis, results) – all in one place.

- OpenLAB ELN helps you build connections between disparate data files – by bringing all your files together onto one single notebook page
- Simply drag-drop your files directly onto the page

![](_page_39_Figure_4.jpeg)

![](_page_39_Picture_5.jpeg)

 $\overline{40}$ 

# **Access OpenLAB ELN** – anytime, anywhere

![](_page_40_Picture_1.jpeg)

![](_page_40_Picture_2.jpeg)

Send & receive photos, videos, PDFs, Microsoft Office files, and more!

# Meet OpenLAB ELN **Mobile**.

![](_page_41_Picture_2.jpeg)

![](_page_41_Figure_3.jpeg)

Author ID

#### **Biology Experiments**

**Parallel Synthesis** Experiment Sept 14, 3:45 PM SJ **Effect of Benzene** on Cells Sept 14, 2:12 PM (sJ) **Effects of Insulin** on the Potency... Sept 14, 2:12 PM

Color

![](_page_41_Picture_8.jpeg)

12/1/2015 **Grobbendonk** 

# **Why Agilent OpenLAB ELN?**

![](_page_42_Picture_19.jpeg)

![](_page_42_Picture_2.jpeg)

![](_page_43_Picture_0.jpeg)

![](_page_43_Picture_1.jpeg)